## 581WAP لا ىلع setup ةطقن ديحو لا تلكش  $\overline{\phantom{0}}$

# فدهلا

ةيلحملا ةكبشلل ةدقعك لمعتو هجوملاب (WAP) ةيكلسالJI لوصولI ةطقن لصتت لوصولا طاقن نم ديدعلا مامضنا متي امدنع عيمجتلا نوكت .(WLAN (ةيكلساللا حيتي مدقتم ءاكذ ةباثمب ةينقتلا هذه دعت .اهسفن ةكبشلا ىلع (WAP (ةيكلساللا تاكبشلاب لاصتال اطيسبت نع الضف ،يكي مان يد لكشب اعم لمعلا اهل نود ،ةدحاو ةدحوك اهترادإو ةعمجم ةيكلسال ةكبش نيوكت نم نكمتتس. ةيكلساللا نكمي .ةدح ىلء لوصو ةطقن لك يف اهنيوكت ةداعإو تادادعإلىا نيوكت ىلإ رارطضالI .ةيكلسال ةكبش يف WAP ةرشع ىلإ لصي ام عيمجت

تاذ قطانملا يف ةيكلس|للI ةراش|لI يوقي ةكبشلI ىلع تبثم يفاض| WAP لك ملتسمو لاسرإ زاهجك WAP لمعي .ةراشإ اهب دجوت ال يتلا وأ ةفيعضلا ةراشإلI اقاطن رفوي امم ،(WLAN (ةيكلساللا ةيلحملا ةكبشلل ةيكلساللا تاراشإلل .ةكبشلا ىلع ءالمعلا نم ديزملا معد ىلع ةردقلا ىلإ ةفاضإلاب ربكأ ايكلسال

.دادعإ ةطقن لالخ نم WAP ىلع ةعومجم لكشي نأ فيك تنأ يدبي نأ ةدام اذه فدهي

#### :ةدحاو ةطقن دادعإ نيوكتلا يف تاداشرإ

.1 لا يمكن إنشاء نظام مجموعة إلا بين نفس نموذج إثنين أو أكثر من WAPs، كل منها له إعداد نقطة واحدة ممكن ويشير إلى نفس اسم إعداد نقطة واحدة.

.طقف WAP581 اهنيوكت مت ازاهج 16 ىلإ لصي ام ةعومجملا ماظن معدي **:ةظحالم** 

.2 لا يتم إرسال اسم نظام المجموعة إلى WAPs الأخرى التي تنتمي إلى نظام مجموعة. يجب تكوين نفس الاسم على كل جهاز عضو في نظام المجموعة.

.3 يجب أن يكون اسم نظام المجموعة فريدا لكل إعداد نقطة واحدة تقوم بتكوينه على الشبكة.

.4 يعمل إعداد النقطة المفردة فقط مع WAPs التي تستخدم نفس نوع عنونة IP. لن يتم تجميع الأجهزة إذا لم تكن إصدارات IP متشابهة.

.5 لا يمكنك تمكين إعداد نقطة واحدة في حالة تمكين نظام التوزيع اللاسلكي (WDS(.

# قيبطتلل ةلباقلا ةزهجألا

• WAP581

### جماربلا رادصإ  $\ddot{\phantom{0}}$

● 1.0.0.4

### ةدحاو ةطقن دادعإ نيوكت

لوصول| ةطقنال بيول| ىل| ةدنتسمل| ةدعاسمل| تاودأل| ىدح| ىل| لوخدل| لجس 1. ةوطخل| .لوصولا طاقن < ةدحاو ةطقن دادعإ رتخاو

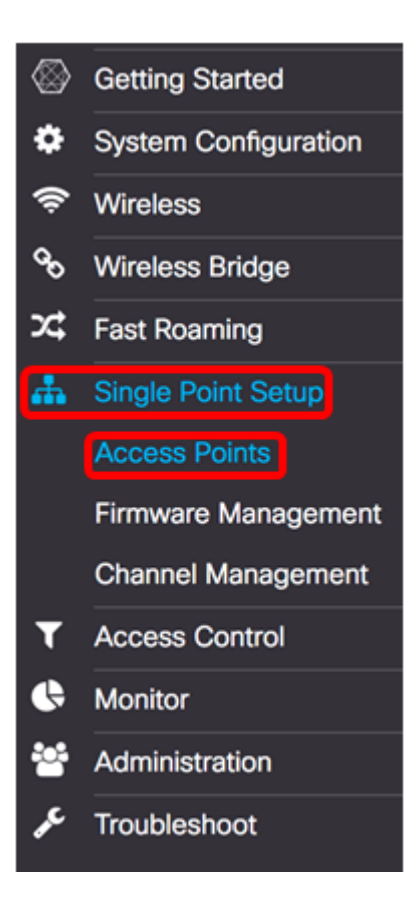

.ةدحاو ةطقن دادعإ نيكمتل ةدحاو ةطقن دادعإ **نيكمت** رايتخال| ةناخ ددح .2 ةوطخل|

.WAP ىلع ةدحاو ةطقن دادعإ ليطعت متي ،يضارتفا لكشب :ةظحالم

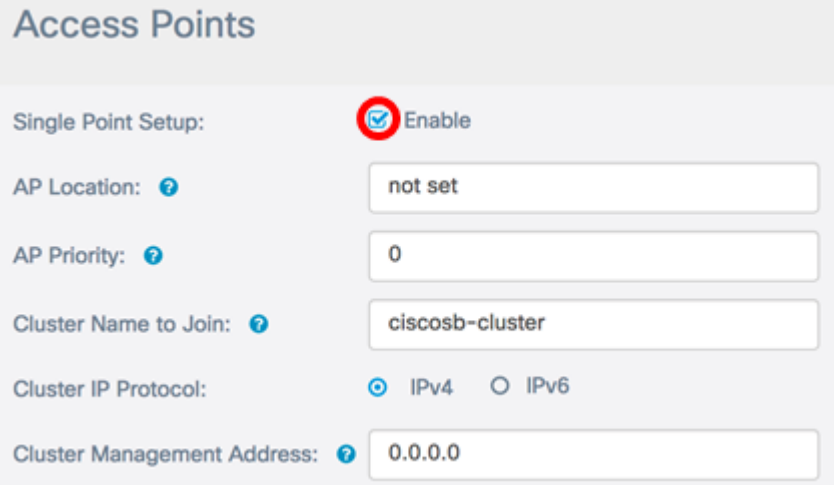

WAP هيف دجوي يذلI ناكملل افصو لخدأ ،*لٍوصولI ةطقن عقوم* لقح يف 3. ةوطخلI .اًفرح 64 ىل| 1 نمّ اهلوط حوارَتيو .ايلءَف

.C-137 دعبلI مادختسإ متي ،لاثملI اذه ي ف: **ةظحال**م

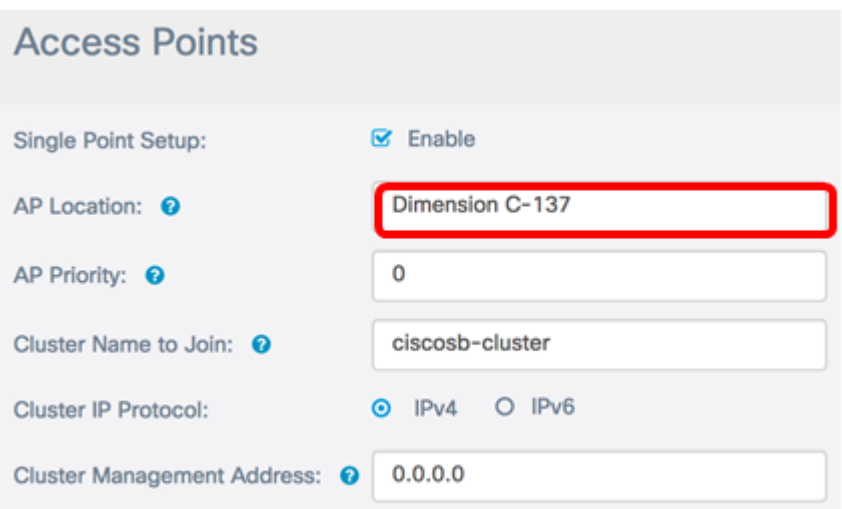

يف رطيسملا (ةعومجملا ماظن مكحت ةدحو) WAP باختنال ةعومجملا ةيولوأ لخدأ 4. ةوطخلا نأ ةصرف تداز املك ،مەن ي'يعتب تمق ني∆دل صاخشأل ددع داز املك .AP *ةيولوأ* لقح يف مكحتلا ناونع حبصي ،لداعتلا ةلاح يف .رطيسملا "WAP "وه WAP اذه حبصي .دئاسلا وه ىندألا (MAC (طئاسولا ىلإ لوصولا

.2 مقرل| مادختس| متي ،ل|ثمل| اذه يف **:ةظحالم** 

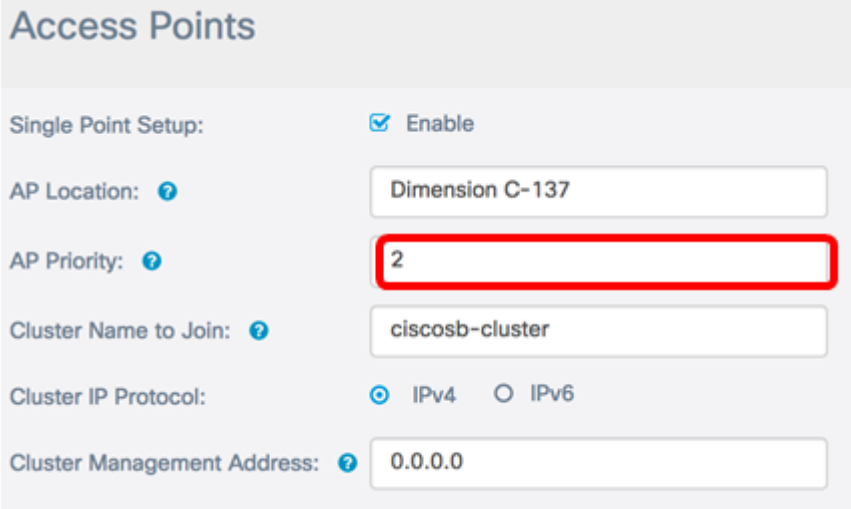

ب صاخلا ةعومجملا ماظن مسا لخدأ ،*مامضنالل ةعومجملا ماظن مسا* لقح يف .5 ةوطخلا .مامضنالل WAP

.M-1998C مادختسإ متي ،لاثملا اذه يف :ةظحالم

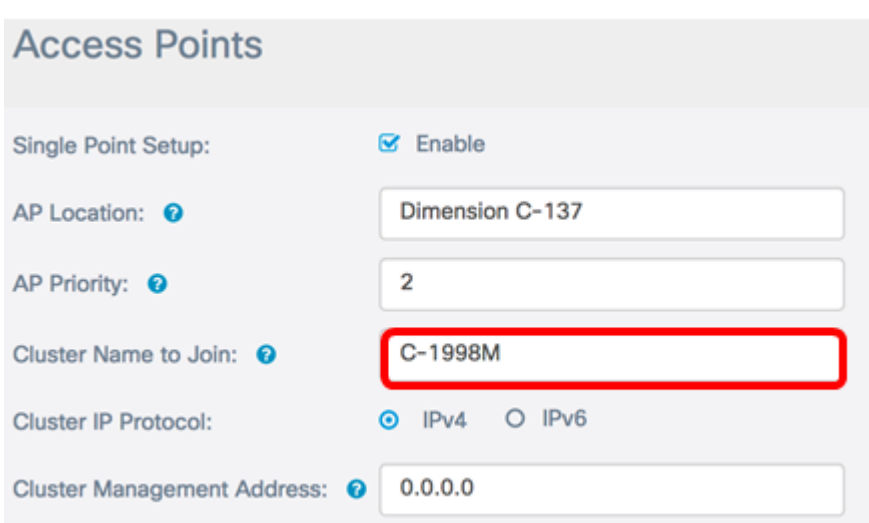

همدختستس يذلا IP رادصإ رتخأ ،ةعومجملا ماظنل IP لوكوتورب ةقطنم يف 6. ةوطخلا .نيرخآلا ءاضعألاب لاصتالل ةعومجملا ماظن يف لوصولا طاقن

.يضارتفال| عيمجتل|ب صاخل| IP رادصإ وه اذه .IPv4 رايتخإ متي ،لاثمل| اذه يف **:ةظحالم** 

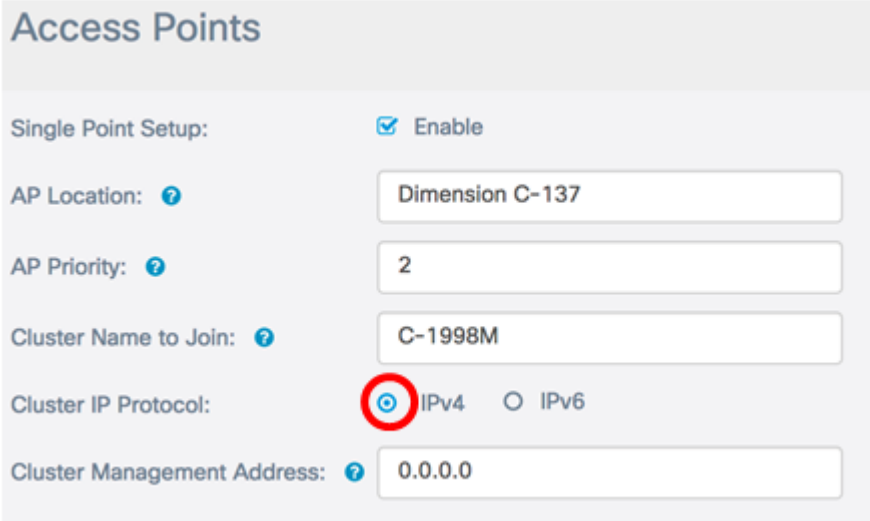

كنكمي ،دحاو IP ناونع مادختساب اهيلإ لوصولاو ةعومجملI ةرادإل (يرايتخإ) .7 ةوطخلI .*ةعومجملا ةرادإ ناونع* لقح يف تبان لكشب نيعم IP ناونع لاخدإ

.ةعومجمل| ماظن ةرادإ ناونع وه 100.52.168.100.52 ،ل|ثمل| اذه يف **:ةظحالم** 

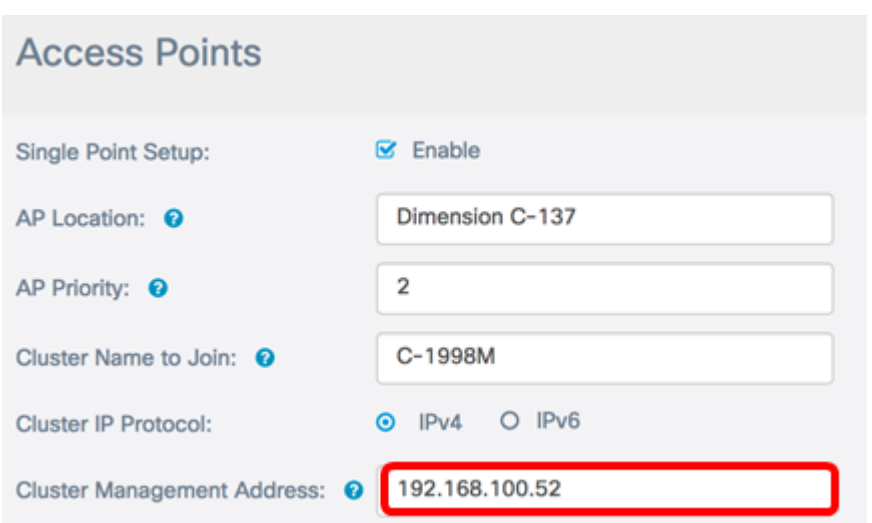

اهنيوكت مت يتلا ةيعرفلا ةكبشلا يف ىرخأ WAP طاقن نع ثحبلا يف WAP أدبيس .IP رادصإو هسفن ةعومجملا ماظن مسا مادختساب

.**ظفح** ةقطقط .8 ةوطخلI

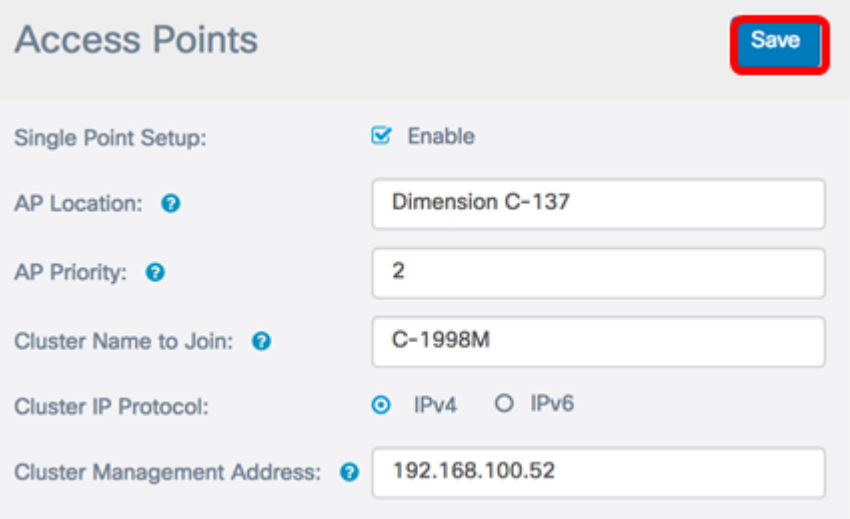

581.WAP ىلع حاجنب ةدحاو ةطقن دادعإ نيوكت نم نآلا تيهتنا دق نوكت نأ بجي

ةمجرتلا هذه لوح

ةي الآلال تاين تان تان تان ان الماساب دنت الأمانية عام الثانية التالية تم ملابات أولان أعيمته من معت $\cup$  معدد عامل من من ميدة تاريما $\cup$ والم ميدين في عيمرية أن على مي امك ققيقا الأفال المعان المعالم في الأقال في الأفاق التي توكير المالم الما Cisco يلخت .فرتحم مجرتم اهمدقي يتلا ةيفارتحالا ةمجرتلا عم لاحلا وه ىل| اًمئاد عوجرلاب يصوُتو تامجرتلl مذه ققد نع امتيلوئسم Systems ارامستناه انالانهاني إنهاني للسابلة طربة متوقيا.